# **intelbras**

#### **3.1. Ajuste do arco flexível**

O arco flexível é ajustável. Posicione o apoio lateral acima da orelha, de forma confortável, e faça o ajuste necessário para prender adequadamente o arco à cabeça, conforme a figura a seguir:

## Guia de instalação

## **Headsets corporativos**

#### **THS 40 USB e CHS 40 USB**

Parabéns, você acaba de adquirir um produto com a qualidade e segurança Intelbras. Os headsets com interface USB da intelbras são ideais para ligações, conferências, músicas e vídeos. Com design leve e ergonômico, proporcionam mais conforto, liberdade e praticidade para o usuário.

## 1.Conteúdo da embalagem

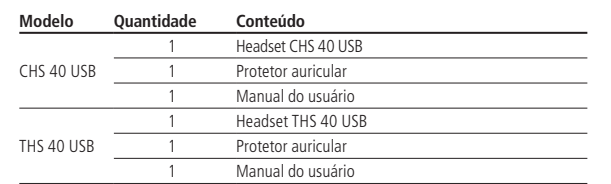

## 2. Especificações técnicas

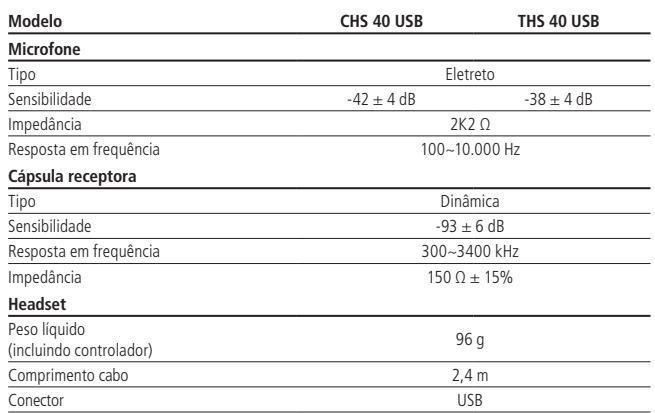

## 3. Produto

#### **CHS 40 USB**

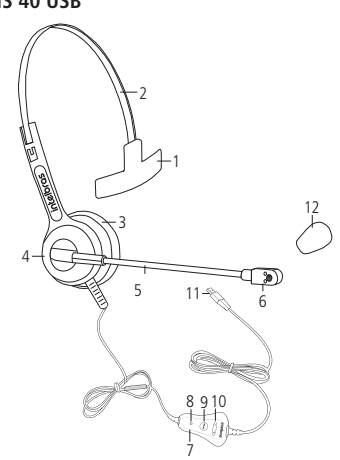

#### **THS 40 USB**

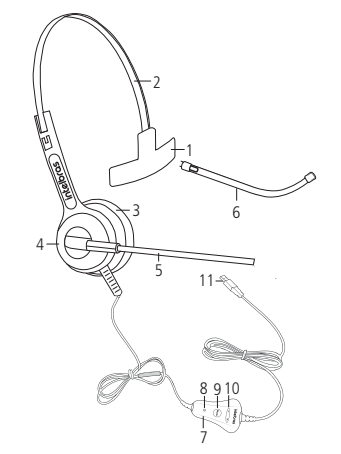

- 1. Apoio lateral
- 2. Arco flexível em aço inox
- 3. Cápsula receptora 4. Suporte da cápsula receptora
- 5. Haste do microfone
- 6. Microfone
- 7. Controlador
- 8. LED de indicação
- 9. Função Mudo
- 10. Ajuste de volume
- 11. Conector USB
- 12. Espuma do microfone
- 1. Apoio lateral
- 2. Arco flexível em aço inox
- 3. Cápsula receptora
- 4. Suporte da cápsula receptora
- 5. Haste do microfone
- 6. Tubo removível do microfone
- 7. Controlador
- 8. LED de indicação
- 9. Função Mudo
- 10. Ajuste de volume
- 11 Conector USB
- 12. Espuma do microfone

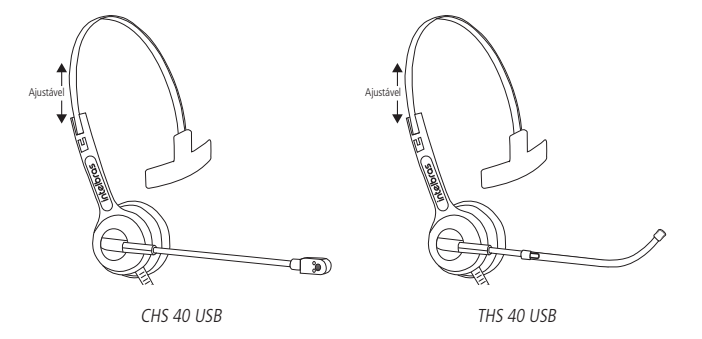

#### **3.2. Posicionamento e ajuste da haste do microfone**

A haste do microfone é conversível (300º). Posicione-a em qualquer lado da cabeça, conforme a figura a seguir. Para obter um melhor desempenho durante a conversação, posicione o microfone a uma distância de 2 a 3 cm da boca, que corresponde a dois dedos.

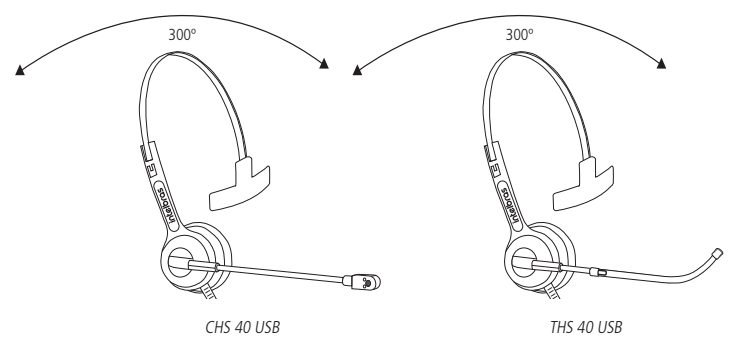

## **3.3. Substituição do protetor auricular**

O protetor auricular pode ser substituído por outro. Para retirá-lo puxe cuidadosamente em um dos lados conforme figura ilustrativa a seguir:

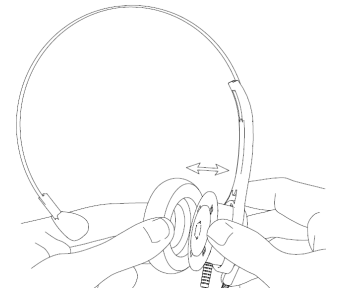

Os modelos THS 40 USB e CHS 40 USB saem de fábrica com 1 (um) protetor auricular montado no headset. Para saber mais sobre peças de reposição e acessórios consulte o site da Intelbras: [www.intelbras.com.br](http://www.intelbras.com.br). **Obs.:** recomenda-se, por questões de higiene, fazer a troca periódica da espuma do microfone e do protetor auricular do headset a cada 3 meses.

## **3.4. Substituição do protetor do microfone (somente para o modelo CHS 40 USB)**

A espuma do microfone pode ser facilmente removida. Para retirá-la, puxe-a para fora conforme a figura a seguir:

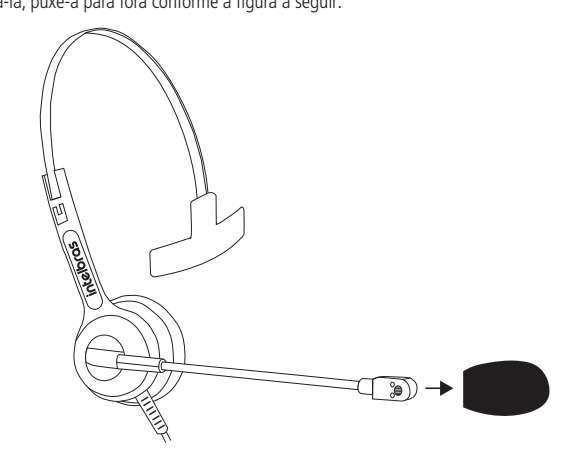

#### **3.5. Substituição do tubo de voz (somente para o modelo THS 40 USB)**

O tubo plástico do microfone é de fácil remoção. Para retirá-lo, puxe-o para fora, conforme a figura a seguir:

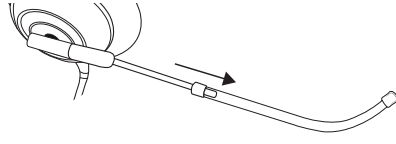

**Obs.:** no modelo THS 40 USB é possível ajustar o comprimento da haste deslizando o tubo de voz.

#### **3.6. Funções do controlador**

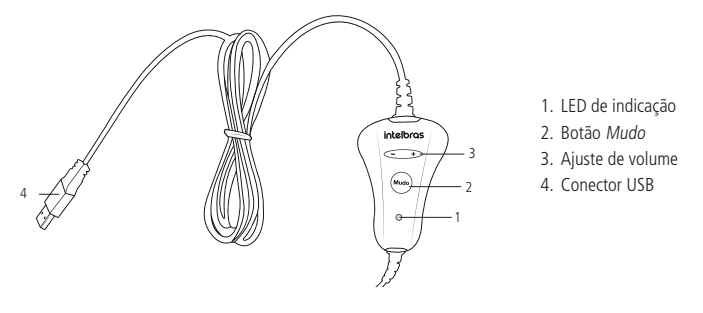

## 4.Recomendações

#### **4.1. Volume**

Caso o volume da chamada esteja muito alto ou muito baixo, o volume de recepção deve ser ajustado nos botões + e - do controlador.

**Atenção:** Evite o uso do headset com o volume alto por um longo período de tempo, isso poderá prejudicar sua audição. É aconselhável manter o volume em um nível moderado em todos os momentos e fazer a troca do lado do headset nos ouvidos de 2 a 3 vezes durante uma jornada de trabalho de 6 horas.

#### **4.2. Acessórios**

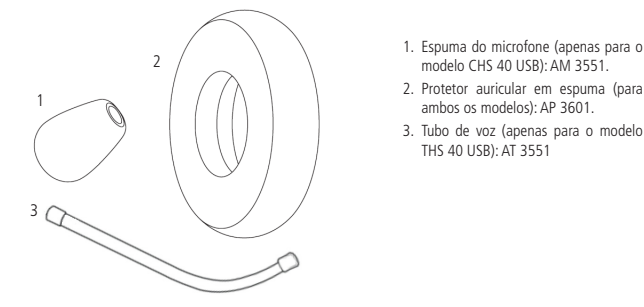

**Obs.:** acessórios vendidos separadamente. Conheça os acessórios disponíveis no site da Intelbras. Acesse: www.intelbras.com.br.

#### **4.3. Armazenamento**

O produto deve ser estocado em sua embalagem original, fechada, a uma temperatura entre 5 °C e 35 °C e umidade relativa menor que 70%. Nessas condições o tempo de armazenamento máximo será de 3 anos.

## 5.Requisitos do sistema e instalação

- » Necessário 1 (uma) porta USB disponível.
- » Porta USB 2.0 ou USB 3.0.
- » Sistema operacional: Windows® XP / Vista/ Windows® 7 ou superior / Linux® / Mac® OS X. Os headsets USB Intelbras são Plug & Play, ou seja, não requerem instalação de nenhum driver ou software adicional em seu dispositivo e oferecem qualidade de áudio digital para aplicações em softphones.
- » Conecte o headset THS 40 USB ou CHS 40 USB em uma das portas USB do seu computador.
- » Quando o headset for conectado à porta USB do seu computador, o sistema operacional irá reconhecê-lo automaticamente e instalar os drivers necessários ao correto funciona- mento do dispositivo.

## 6.Dúvidas frequentes

#### **Problema Solução** Sem transmissão » Tecla Mudo do controlador pode estar habilitada (consulte o item 3.5. Funções do controlador). » Certifique-se de que a função Mudo do softphone esteja desabilitada » Verifique o posicionamento da haste do microfone e certifique-se de que esteja de acordo com as instruções contidas neste manual. » Verifique se o headset THS 40 USB ou CHS 40 USB estão definidos como dispositivo-padrão nas configurações de som do Windows®, e se o nível de transmissão está adequado. » Verifique os sequintes parâmetros de ajuste de áudio<sup>1</sup>: » Painel de controle

- » Som
- » Selecionar o headset THS 40 USB ou CHS 40 USB Intelbras
- » Definir padrão » Níveis
- <sup>1</sup> Os parâmetros listados são para verificação dos ajustes no Windows® 7; diferentes sistemas operacionais apresentam diferentes nomenclaturas para configuração de áudio, porém, são semelhantes no funcionamento.

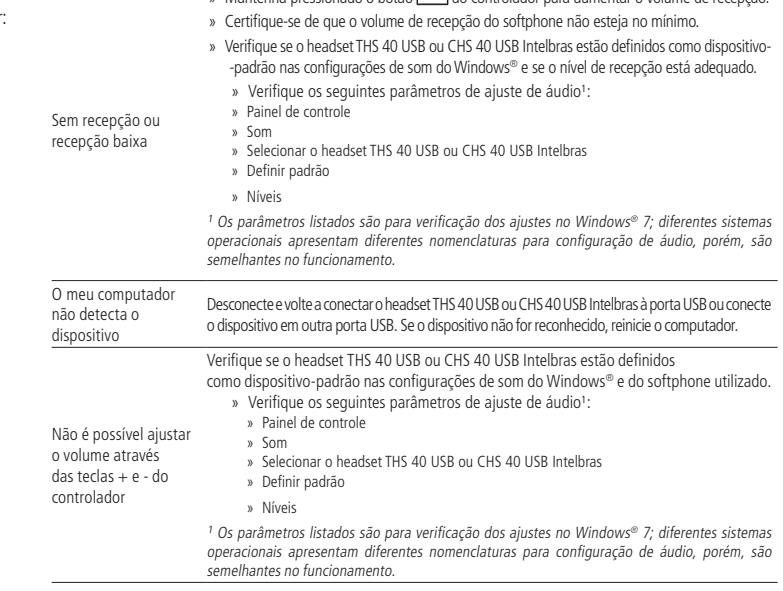

» Mantenha pressionado o botão de do controlador para aumentar o volume de recepção.

## Termo de garantia

Fica expresso que esta garantia contratual é conferida mediante as seguintes condições:

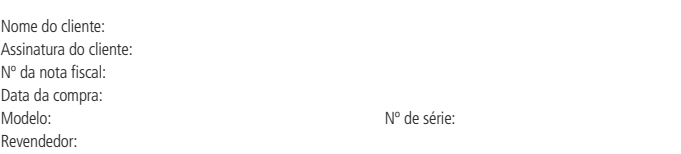

- 1. Todas as partes, peças e componentes do produto são garantidos contra eventuais vícios de fabricação, que porventura<br>venham a apresentar, pelo prazo de 1 (um) ano, sendo este prazo de 3 (três) meses de garantia legal ma de garantia contratual –, contado a partir da data da compra do produto pelo Senhor Consumidor, conforme consta na nota fiscal de compra do produto, que é parte integrante deste Termo em todo o território nacional. Esta garantia contratual<br>compreende a troca gratuita de partes, peças e componentes que apresentarem vício de fabricação, inclu com a mão de obra utilizada nesse reparo. Caso não seja constatado vício de fabricação, e sim vício(s) proveniente(s) de uso inadequado, o Senhor Consumidor arcará com essas despesas.
- 2. A instalação do produto deve ser feita de acordo com o Manual do Produto e/ou Guia de Instalação. Caso seu produto necessite a instalação e configuração por um técnico capacitado, procure um profissional idôneo e especializado, sendo que os custos desses serviços não estão inclusos no valor do produto.
- 3. Constatado o vício, o Senhor Consumidor deverá imediatamente comunicar-se com o Serviço Autorizado mais próximo que conste na relação oferecida pelo fabricante – somente estes estão autorizados a examinar e sanar o defeito durante o prazo de garantia aqui previsto. Se isso não for respeitado, esta garantia perderá sua validade, pois estará caracterizada a violação do produto.
- 4. Na eventualidade de o Senhor Consumidor solicitar atendimento domiciliar, deverá encaminhar-se ao Serviço Autorizado mais próximo para consulta da taxa de visita técnica. Caso seja constatada a necessidade da retirada do produto, as despesas decorrentes, como as de transporte e segurança de ida e volta do produto, ficam sob a responsabilidade do Senhor Consumidor.
- 5. A garantia perderá totalmente sua validade na ocorrência de quaisquer das hipóteses a seguir: a) se o vício não for de fabricação, mas sim causado pelo Senhor Consumidor ou por terceiros estranhos ao fabricante; b) se os danos ao produto forem oriundos de acidentes,<br>sinistros, agentes da natureza (raios, inundações, desabamentos, etc.), umidade, tensão na acidentes ou flutuações excessivas na rede), instalação/uso em desacordo com o manual do usuário ou decorrentes do desgaste natural das partes, peças e componentes; c) se o produto tiver sofrido influência de natureza química, eletromagnética, elétrica ou animal<br>(insetos, etc.); d) se o número de série do produto tiver sido adulterado ou rasurado; e) s
- 6. Esta garantia não cobre perda de dados, portanto, recomenda-se, se for o caso do produto, que o Consumidor faça uma cópia de segurança regularmente dos dados que constam no produto.
- 7. A Intelbras não se responsabiliza pela instalação deste produto, e também por eventuais tentativas de fraudes e/ou sabotagens em seus produtos. Mantenha as atualizações do software e aplicativos utilizados em dia, se for o caso, assim como as proteções de rede necessárias para proteção contra invasões (hackers). O equipamento é garantido contra vícios dentro das suas condições normais de<br>uso, sendo importante que se tenha ciência de que, por ser um equipamento eletrônico, não es interferir no seu correto funcionamento.
- 8. Após sua vida útil, o produto deve ser entregue a uma assistência técnica autorizada da Intelbras ou realizar diretamente a destinação final ambientalmente adequada evitando impactos ambientais e a saúde. Caso prefira, a pilha/bateria assim<br>como demais eletrônicos da marca Intelbras sem uso, pode ser descartado em qualquer ponto de coleta da (gestora de resíduos eletroeletrônicos a qual somos associados). Em caso de dúvida sobre o processo de logística reversa, entre em contato conosco pelos telefones (48) 2106-0006 ou 0800 704 2767 (de segunda a sexta-feira das 08 ás 20h e aos sábados das 08 ás 18h) ou através do e-mail suporte@intelbras.com.br.

Sendo estas as condições deste Termo de Garantia complementar, a Intelbras S/A se reserva o direito de alterar as características gerais, técnicas e estéticas de seus produtos sem aviso prévio.

O processo de fabricação deste produto não é coberto pelos requisitos da ISO 14001.

Todas as imagens deste manual são ilustrativas.

Macintosh é uma marca registrada da Apple Incorporation nos Estados Unidos e em outros países. Cisco é uma marca registrada da Cisco<br>Systems, Inc. Windows, Windows 2000, Windows XP, Windows Vista, Windows 7, Windows 8 e Mi marcas comerciais da Microsoft Corporation nos Estados Unidos ou em outros países ou regiões. Skype e Skype-out são marcas registradas de Skype Technologies S.A.

# intelbras

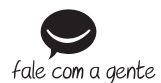

**Suporte a clientes:** (48) 2106 0006 **Fórum:** forum.intelbras.com.br **Suporte via chat:** intelbras.com.br/suporte-tecnico

**Suporte via e-mail:** suporte@intelbras.com.br **SAC:** 0800 7042767

02.20 Importado no Brasil por: Intelbras S/A – Indústria de Telecomunicação Eletrônica Brasileira Rodovia SC 281, km 4,5 – Sertão do Maruim – São José/SC – 88122-001 CNPJ 82.901.000/0014-41 – www.intelbras.com.br

**Onde comprar? Quem instala?:** 0800 7245115